## **Westlaw 数据库**

无论校内、校外,均通过 Carsi 登录,登录方式如下:

Step1: 打开浏览器, 输入

[https://signon.thomsonreuters.com/federation/CARSI?entityID=https%3A%2F%2Fi](https://signon.thomsonreuters.com/federation/CARSI?entityID=https%3A%2F%2Fidp2.tongji.edu.cn%2Fidp%2Fshibboleth&returnto=http%3A%2F%2Fnext.westlaw.com)

[dp2.tongji.edu.cn%2Fidp%2Fshibboleth&returnto=http%3A%2F%2Fnext.westlaw.co](https://signon.thomsonreuters.com/federation/CARSI?entityID=https%3A%2F%2Fidp2.tongji.edu.cn%2Fidp%2Fshibboleth&returnto=http%3A%2F%2Fnext.westlaw.com)

[m](https://signon.thomsonreuters.com/federation/CARSI?entityID=https%3A%2F%2Fidp2.tongji.edu.cn%2Fidp%2Fshibboleth&returnto=http%3A%2F%2Fnext.westlaw.com),进入同济大学统一身份认证页面,如下图所示,输入校园网统一身份认证 的账号和密码。

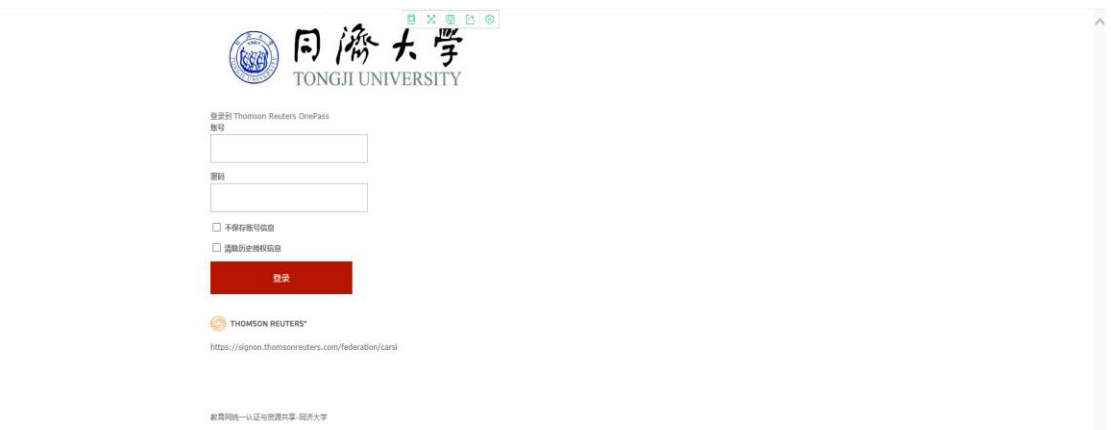

Step2:通过身份认证后进入以下页面,Client ID 默认选择 1,点击 Continue,

即可访问数据库。

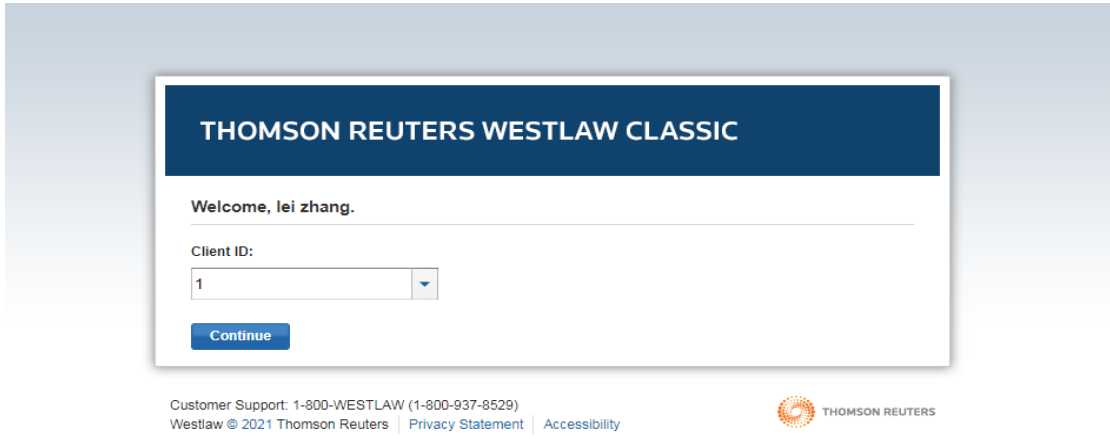